## **FRUIT LÖGISTICA**

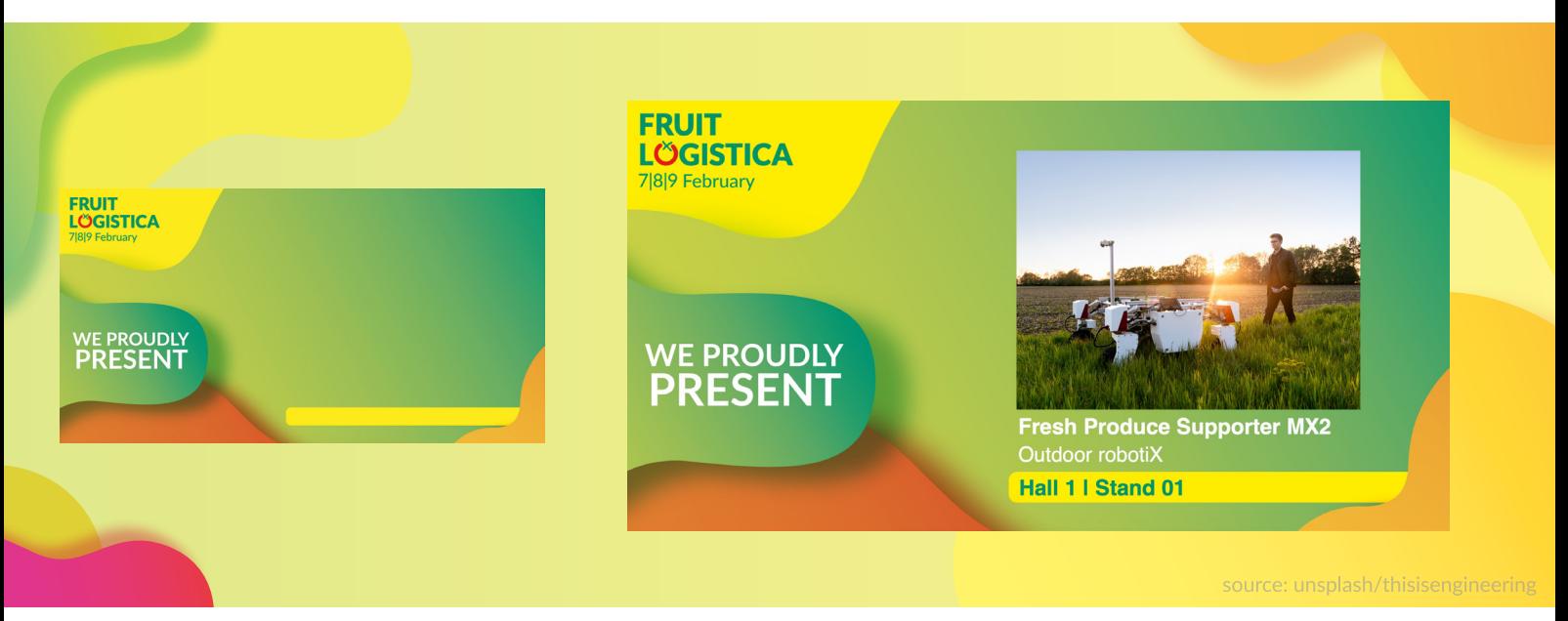

## **Personalisieren Sie Ihr FRUIT LOGISTICA Produkt-Postng!**

Dieser Guide präsentiert Ihnen Ihr Sharepic zur FRUIT LOGISTICA, um Ihre Social Media Kommunikaton zu unterstützen. Nutzen Sie die kostenlose Sharepic-Vorlage für Produkte und personalisieren Sie diese, um Ihre Messe-Präsenz auf LinkedIn und anderen Social Medias **im Look der FRUIT LOGISTICA**  vorab zu kommunizieren. Sie benötgen lediglich die Product-Datei der Website, sowie MS PowerPoint oder Adobe Acrobat.

## **Schrit für Schrit zum eigenen Produkt-Postng**

- 1. Wählen Sie ein Produktfoto, das eines der Produkte abbildet, die Sie auf der FRUIT LOGISTICA ausstellen. Beachten Sie hierbei, dass das Foto querformatg ein Seitenverhältnis (Breite: Höhe) von ca. 3:2 abbildet. Die allermeisten querformatigen Fotos passen hier.
- **2. Öffnen Sie die Datei** "Product.pdf" mit Acrobat oder die Datei "Product.pptx" mit PowerPoint.
- 3. Klicken Sie in das Bildfeld um Ihr Produktfoto hinzuzufügen.
- 4. Klicken Sie in die Textfelder, um Produktnamen, Unternehmensnamen und den Standort (Halle | Stand) einzutragen.
- **5. Exportieren** Sie nun via "Datei" > "Exportieren" und wählen Sie aus den Bildformaten jpeg oder png. Achten Sie in Acrobat bitte auf die Export-einstellung "Qualität: Maximum". Bei PowerPoint achten Sie hier bitte auf eine Auflösung von ca. 2400 x 1254.

**Perfekt - Sie haben es geschafft**. Jetzt sind Sie bereit, Ihr individuelles FRUIT LOGISTICA Sharepic auf LinkedIn und weiteren Social Medias zu teilen. Nutzen Sie hier unseren Hashtag **#FL24**.